# **Table of Contents**

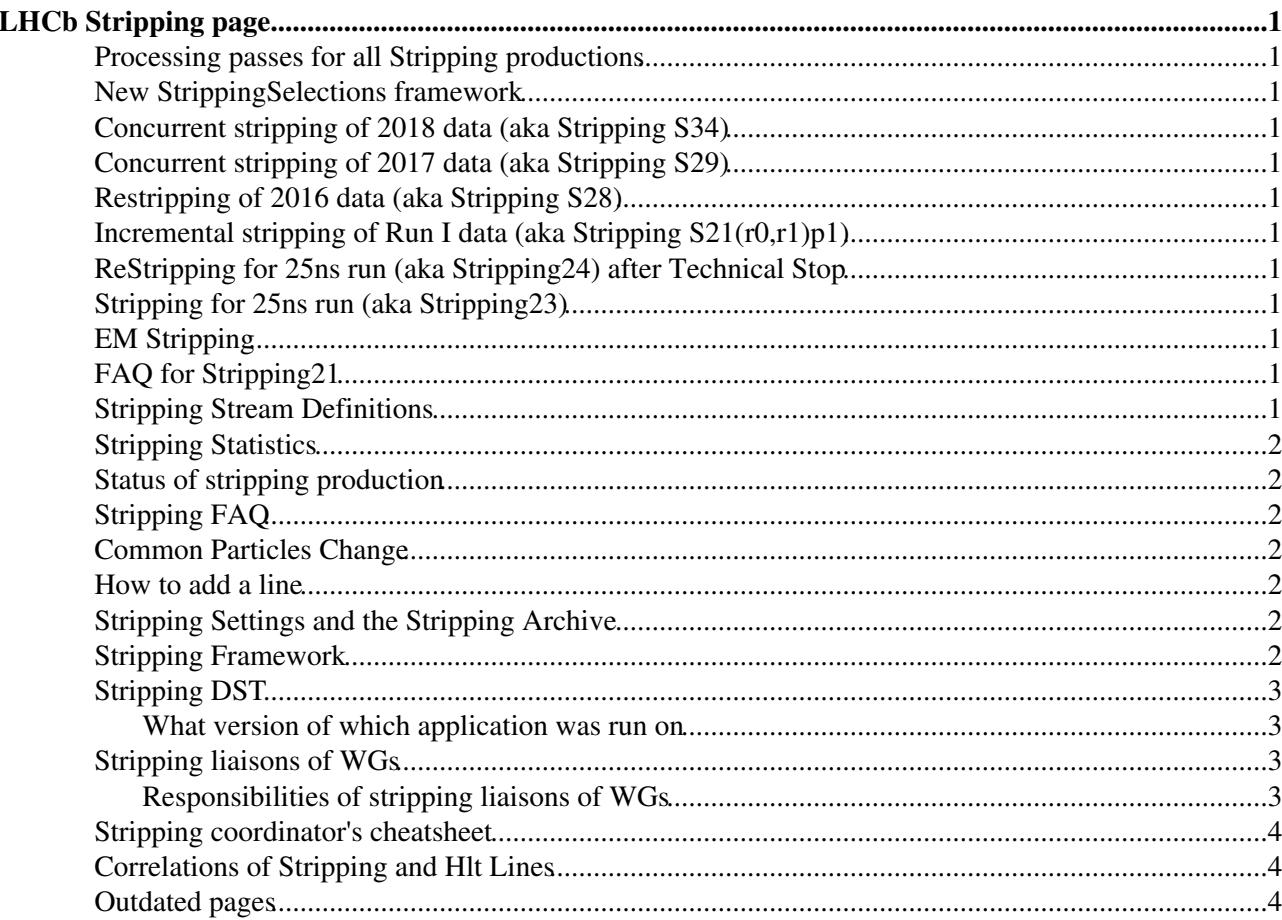

# <span id="page-1-0"></span>**LHCb Stripping page**

## <span id="page-1-1"></span>**Processing passes for all Stripping productions**

An exhaustive list of the processing passes including database tags, [DaVinci](https://twiki.cern.ch/twiki/bin/view/LHCb/DaVinci) versions etc can be found [here.](https://twiki.cern.ch/twiki/bin/view/Main/ProcessingPasses)

#### <span id="page-1-2"></span>**New [StrippingSelections](https://twiki.cern.ch/twiki/bin/view/LHCb/StrippingSelections) framework**

- [Create a new stripping line](https://twiki.cern.ch/twiki/bin/view/LHCb/CreateNewStrippingLine)
- [Test a stripping line with git commands \(and add old/new lines to the package\)](https://twiki.cern.ch/twiki/bin/view/LHCb/TestStrippingLineGit)
- [Test a stripping line \(and add old/new lines to the package\) to be removed soon](https://twiki.cern.ch/twiki/bin/view/LHCb/TestStrippingLine)

#### <span id="page-1-3"></span>**Concurrent stripping of 2018 data (aka Stripping S34)**

#### <span id="page-1-4"></span>**Concurrent stripping of 2017 data (aka Stripping S29)**

#### <span id="page-1-5"></span>**Restripping of 2016 data (aka Stripping S28)**

#### <span id="page-1-6"></span>**Incremental stripping of Run I data (aka Stripping S21(r0,r1)p1)**

#### <span id="page-1-7"></span>**ReStripping for 25ns run (aka Stripping24) after Technical Stop**

<span id="page-1-8"></span>**Stripping for 25ns run (aka Stripping23)**

#### <span id="page-1-9"></span>**EM Stripping**

#### <span id="page-1-10"></span>**[FAQ for Stripping21](https://twiki.cern.ch/twiki/bin/view/LHCb/CodeNewsForStripping21)**

#### <span id="page-1-11"></span>**Stripping Stream Definitions**

#### **The complete documentation of the stripping line cuts, prescales and streams definition is available at the [Stripping Project page](http://lhcbdoc.web.cern.ch/lhcbdoc/stripping/) .**

not listed on that page are future strippings and too-long-ago strippings:

- Stripping 14: second 2010 reprocessing to fix broken lines (excluding the first bit)
- Stripping 13: prompt 2011 stripping (verify?)
- Stripping 12: 2010 reprocessing

The stream definitions for different strippings can be found here:

• [12](https://twiki.cern.ch/twiki/bin/view/LHCb/StreamDefinitionStripping12), [13 Prelim.](https://twiki.cern.ch/twiki/bin/view/LHCb/SteamDefinitionStripping13Prelim), [13,](https://twiki.cern.ch/twiki/bin/view/LHCb/SteamDefinitionStripping13) [14](https://twiki.cern.ch/twiki/bin/view/LHCb/SteamDefinitionStripping14), [1.4TeV](https://twiki.cern.ch/twiki/bin/view/LHCb/SteamDefinitionStripping1Point4TeV), [15 Prelim.,](https://twiki.cern.ch/twiki/bin/view/LHCb/SteamDefinitionStripping15Prelim) [15,](https://twiki.cern.ch/twiki/bin/view/LHCb/SteamDefinitionStripping15) [16](https://twiki.cern.ch/twiki/bin/view/LHCb/SteamDefinitionStripping16), [17,](https://twiki.cern.ch/twiki/bin/view/LHCb/SteamDefinitionStripping17) [17b,](https://twiki.cern.ch/twiki/bin/view/LHCb/StreamDefinitionStripping17b) [Pre18](https://twiki.cern.ch/twiki/bin/view/LHCb/StreamDefinitionPreStripping18), [18\(a\),](https://twiki.cern.ch/twiki/bin/view/LHCb/StreamDefinitionStripping18) [19\(a\),](https://twiki.cern.ch/twiki/bin/view/LHCb/StreamDefinitionStripping19) [19b,](https://twiki.cern.ch/twiki/bin/view/LHCb/StreamDefinitionStripping19b) [20](https://twiki.cern.ch/twiki/bin/view/LHCb/StreamDefinitionStripping20).

The configuration of Stripping21 and Stripping21r1 can be found here:

- [Stripping21](https://twiki.cern.ch/twiki/bin/view/LHCb/Stripping21Configuration)
- [Stripping21r1](https://twiki.cern.ch/twiki/bin/view/LHCb/Stripping21r1Configuration)

## <span id="page-2-0"></span>**Stripping Statistics**

See [StrippingStatistics](https://twiki.cern.ch/twiki/bin/view/LHCb/StrippingStatistics) page.

#### <span id="page-2-1"></span>**Status of stripping production**

- Status of Stripping  $28\degree$ , restripping of 2016 data
- Status of [Stripping21{r1}](http://lhcbproject.web.cern.ch/lhcbproject/Reprocessing/stats-re-stripping-fall14.html)<sup> $\alpha$ </sup>, legacy restripping of 2011+2012 data
- Status of Stripping  $20r\{0,1\}p3\infty$ , incremental restripping of  $2012+2011$  data
- Status of Stripping  $20r{0.1}p2\pi$ , incremental restripping of  $2012+2011$  data
- Status of [Stripping20r{0,1}p1](http://lhcbproject.web.cern.ch/lhcbproject/Reprocessing/stats-inc-stripping-spring13.html) $\sigma$ , incremental restripping of 2012+2011 data
- Status of [Stripping20r{0,1}](http://lhcbproject.web.cern.ch/lhcbproject/Reprocessing/stats12.html) $\vec{r}$ , reprocessing of 2012 data
- Status of [Stripping20r{0,1}](http://lhcbproject.web.cern.ch/lhcbproject/Reprocessing/stats.html) $\vec{r}$ , reprocessing of 2011 data

## <span id="page-2-2"></span>**Stripping [FAQ](https://twiki.cern.ch/twiki/bin/view/LHCb/FAQ/WebHome)**

See [StrippingFAQ](https://twiki.cern.ch/twiki/bin/view/LHCb/StrippingFAQ) page.

#### <span id="page-2-3"></span>**Common Particles Change**

The proposed changes to Common Particles, to be discussed are presented on the [CommonParticles](https://twiki.cern.ch/twiki/bin/view/LHCb/CommonParticles) page.

#### <span id="page-2-4"></span>**How to add a line**

So far we have always included the head of the stripping selections in [DaVinci.](https://twiki.cern.ch/twiki/bin/view/LHCb/DaVinci) We cannot continue like that. Since the beginning of the year I have asked everyone to present their stripping selection at T&S meeting. One such talk is scheduled today. Now that we'll soon start stripping real data we also need to discuss any change to what we've been using. By default, what goes in the head of cvs will *not* be used in the stripping. Only what's blessed by the PPG and OPG will be used.

Practically, if you want to add a line, or change a line, you must

- 1. Get the change approved by your WG.
- 2. Present it at T&S if it does not comply with the rate and cpu guidelines, of if asked to by the stripping coordinators.
- 3. If agreed by the T&S meeting, the proposed change (practically, a bunch of changes) will make it to a production release. The green light has to be given by OPG and PPG to use this release in production.

#### <span id="page-2-5"></span>**[Stripping Settings and the Stripping Archive](https://twiki.cern.ch/twiki/bin/view/LHCb/StrippingSettings)**

See the [StrippingSettings](https://twiki.cern.ch/twiki/bin/view/LHCb/StrippingSettings) page.

#### <span id="page-2-6"></span>**[Stripping Framework](https://twiki.cern.ch/twiki/bin/view/LHCb/StrippingLines)**

See [StrippingLines](https://twiki.cern.ch/twiki/bin/view/LHCb/StrippingLines) page.

#### <span id="page-3-0"></span>**Stripping DST**

The stripping DST contains the full DST, plus a [MicroDST](https://twiki.cern.ch/twiki/bin/view/LHCb/MicroDST) partition containing the full decay tree of the stripping line selected candidates. It also contains the necessary particle to primary vertex (PV) relations in order to guarantee that the same PV is used to apply further cuts and estimate PV-dependent quantities. If PV re-fitting has been used in the selection, the re-fitted PVs are also saved. The relations point to these.

See the [DaVinciTutorial](https://twiki.cern.ch/twiki/bin/view/LHCb/DaVinciTutorial) for examples of how to run on a stripped DST.

#### <span id="page-3-1"></span>**What version of which application was run on**

You can either look up the [processing pass](https://twiki.cern.ch/twiki/bin/view/Main/ProcessingPasses) or get the production ID, which is part of the LFN (a directory). In that case 5614. Now go to the Production monitor web page<sup> $\alpha$ </sup> and search for production 5614. Click on a file and select "Show Details". This will give you the details of the whole production workflow. I read:

Merge Production 5614 for event type 30000000 has following parameters: Production priority: 9 BK Config Name Version: MC MC09 BK Processing Pass Name: MC09-Stripping02 CondDB Tag: sim-20090402-vc-md100 DDDB Tag: MC09-20090602 ====> DaVinci v24r4 Step0 DaVinci Option Files: \$APPCONFIGOPTS/DaVinci/DVStrippingETC-MC09-v24r4.py ExtraPackages: AppConfig.v3r20 ====> Brunel v34r7 Step1 Brunel Option Files: \$APPCONFIGOPTS/Brunel/MC09-Stripping.py ExtraPackages: AppConfig.v2r9p1 ====> DaVinci v24r4 Step2 DaVinci Option Files: \$APPCONFIGOPTS/DaVinci/DVStrippingDST-MC09-v24r4.py ExtraPackages: AppConfig.v3r20  $===&$  LHCb v28r0 Step3 LHCb Option Files: \$STDOPTS/PoolCopy.opts ExtraPackages: BK Input Data Query: EventType =  $30000000$  FileType = JPSI.DST ProductionID = 5600 BK Browsing Paths: MC/MC09/Beam5TeV-VeloClosed-MagDown-Nu1/MC09-Stripping02/30000000/JPSI.DST

## <span id="page-3-2"></span>**Stripping liaisons of WGs**

Stripping liaisons [mailing list](https://e-groups.cern.ch/e-groups/Egroup.do?egroupId=10070522)<sup> $\sigma$ </sup> is [lhcb-stripping-liaisons@cernNOSPAMPLEASE.ch.](mailto:lhcb-stripping-liaisons@cernNOSPAMPLEASE.ch) The WG contacts are listed [here.](https://twiki.cern.ch/twiki/bin/view/LHCbPhysics/LHCbWGLiaisons)

#### <span id="page-3-3"></span>**Responsibilities of stripping liaisons of WGs**

- Put together the Stripping lines of your WG shortly after the deadline, so that we can fix the Stripping and launch the validation production as quickly as possible to spot out any problem.
- Make sure that all the stripping lines of your WG are included, i.e., by asking people to check once a draft of Stripping is announced.
- Once the validation production data of Stripping is available (announced to the mailing list), have a look at them as quickly as possible. You should at least check one of the most interested channel (with high yield) of your WG for all the streams in which there are stripping lines from your WG. If everything is OK, e.g., no problem in running over the data, everything (e.g., luminosity) you need is there, give the green light; otherwise report immediately the problem.
- Inform your WG if changes made/proposed to Stripping affect your WG.
- See [StrippingLiaisonCheatsheet](https://twiki.cern.ch/twiki/bin/view/LHCb/StrippingLiaisonCheatsheet)

#### <span id="page-4-0"></span>**Stripping coordinator's cheatsheet**

See [StrippingCoordinatorsCheatsheet](https://twiki.cern.ch/twiki/bin/view/LHCb/StrippingCoordinatorsCheatsheet)

#### <span id="page-4-1"></span>**Correlations of Stripping and Hlt Lines**

See [HltCorrelations](https://twiki.cern.ch/twiki/bin/view/LHCb/HltCorrelations).

#### <span id="page-4-2"></span>**Outdated pages**

The page [OldStrippingStuff](https://twiki.cern.ch/twiki/bin/view/LHCb/OldStrippingStuff) contains links to pages which are now outdated.

-- [JuanPalacios](https://twiki.cern.ch/twiki/bin/view/Main/JuanPalacios) - 09-Oct-2009 -- [PatrickSKoppenburg](https://twiki.cern.ch/twiki/bin/view/Main/PatrickSKoppenburg) - 20-Nov-2009 -- [JuanPalacios](https://twiki.cern.ch/twiki/bin/view/Main/JuanPalacios) - 25-Jun-2010 -- [JuanPalacios](https://twiki.cern.ch/twiki/bin/view/Main/JuanPalacios) - 13-Oct-2010 -- [UlrikEgede](https://twiki.cern.ch/twiki/bin/view/Main/UlrikEgede) - 12-Jan-2011

--- This topic: LHCb > LHCbStripping Topic revision: r118 - 2018-12-18 - ChristopherMarkBurr

**OPETL** Copyright &© 2008-2019 by the contributing authors. All material on this **T**TWiki collaboration platform is the property of the contributing authors. Ideas, requests, problems regarding TWiki? [Send feedback](https://cern.service-now.com/service-portal/search.do?q=twiki)